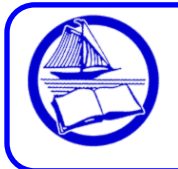

# **Frequently Asked Questions about eBooks on eLibrary NJ from the Ocean County Library**

# **What is an eBook?**

An **eBook** is an electronic book that can be read on computers or portable electronic devices. Thousands of eBooks are available on eLibraryNJ.com and more are added each month. Ebooks are a new format and only a fraction of printed books exist as eBooks. Some publishers do not offer eBooks to libraries. Thousands of books are in the "public domain," where they can be read without restrictions.

# **How do I get an eBook from eLibraryNJ?**

Procedures for getting eBooks vary depending on the eReader/device/computer. Detailed instructions are available on the **Help Page** on **Elibrarynj.com** and at http://theoceancountylibrary.org/downloads. For many devices, you download free software or an app, create an OverDrive or Adobe ID, find an eBook, check it out and download it. The procedure for Kindles differs depending on the model.

# **How many eBooks can I check out?**

You can borrow up to 5 items at a time from eLibrary NJ (audiobooks and/or eBooks).

# **How many days do I get to keep the eBooks that I check out?**

The default is 14 days. You can change it to 7, 14, or 21 days under Settings on your Account page.

# **What happens at the end of the lending period?**

The eBook expires and can no longer be accessed. It is deleted from your list of items checked out.

# **Can I renew eBooks?**

Yes—you can renew one time if no one else has placed the book on hold. A renew arrow appears next to the expiration date 3 days before the due date. You'll get an email when the book expires and it is ready to be checked out again. If there is a waiting list, your name will be added to the bottom of the list.

# **Do I have to return eBooks?**

No. You don't have to return eBooks. Ebooks "expire" at the end of a lending period, so there are no late fees. **However**, if you finish an eBook or decide you don't want it, you *can* return it early to free up 1 of your 5 allotted checkouts and make the eBook available to other customers who may be waiting for it.

# **How do I return an eBook early?** Methods differ depending on the device:

- In **OverDrive App,** go to your bookshelf. Press and hold the book cover, tap "Return" then "Return" again.
- For **Kindles**, login to your Amazon Account and click on "Manage Your Kindle." Select the title, click the button on the right called "Actions," and then click "Return this book."
- In **Adobe Digital Editions**, switch to library view. Hover your mouse over the book cover of the item you wish to return. Click the inverted triangle. On the Item Info menu select "Return Borrowed Item."

# **Why is there a waiting list for eBooks?**

Ebooks are just like physical books—only 1 person can borrow 1 copy at a time. The collection is shared by many libraries, so sometimes there are waiting lists. To shorten wait times and offer more choices, OCL buys additional eBooks exclusively for its customers. **Sign in to your account before searching** to see thousands of additional eBooks. Your wait time will be shorter for titles with the Advantage symbol.

# **How many items can I place on hold?**

You can place up to 5 titles on hold. Simply press "Place a Hold" to request an item. To suspend a hold, go to Account > Holds. Next to the book, select Options, then Suspend Hold and choose how long you wish to suspend the hold.

# **What happens when I join a waiting list to place a title on hold?**

When you place a hold, you will receive an email notification when it becomes available. You have 72 hours from the time the email is sent to check out the item. Alternatively, you can opt to automatically checkout the item when it becomes available. At the place hold screen check the box above "Place Hold." You will receive an email that the item has been checked out.

# **Can I make a reading list in eLibraryNJ?**

You can add books to read in the future to a wish list by clicking on the ribbon by the book cover.

# **Can I request an eBook that is not listed on the eLibrary NJ website?**

No. The technology does not exist right now to place individual requests for specific eBook titles the way we can for other materials. We will gladly accept **suggestions** for titles. Share your suggestion with a staff member or email **question@theoceancountylibrary.org** and we will try to obtain it. Some titles are not available as eBooks through OverDrive. Periodically check eLibrary NJ to see if the title is added. Remember to sign in **before** searching to see titles purchased exclusively for OCL customers.

#### **I love this service and I use it a lot—how can I get more eBooks?**

OCL has reciprocal borrowing agreements with **Burlington** and **Monmouth County.** Bring your OCL library card and ID to a branch in these counties and get a card. Access these libraries' collections through their websites. OCL also has eBooks from other databases on our website\*.

# **Can I use any tablet/eReader to checkout eBooks from eLibrary NJ?**

Although most devices are compatible with the software used to download eBooks, some are not. Check the "Compatible eBook devices" link on the eLibrary NJ website for more information.

#### **Which tablet/eReader should I buy?**

We can point you to articles and reviews for you to make an informed decision, but we cannot endorse a particular model. Features, price points and available content vary widely and new models are coming out all the time. Try **Consumer Reports, PC World,** and **CNET** for comparisons.

#### **Do I need a computer to use an eReader?**

You can't install the OverDrive app on all eReaders. For those, you need a computer. You download the eBook to a computer and then transfer it to an eReader via USB. You do not need a computer to read eBooks on tablets, mobile devices or Kindle models with Wi-Fi.

# **How do I get help when something isn't working right?**

First, refer to the Help page on eLibrary NJ which has answers to many common questions. If that doesn't work, contact your local branch or click **Help > Support > Ocean County Library** and complete an online form. A staff member will try to troubleshoot the problem, but if it is complex, we might have to make further inquiries to resolve the issue.

*\*The library also offers eBooks from other vendors (3M, Gale, EBSCO, Tumblebooks, etc). Visit the Downloads page for further information: <http://theoceancountylibrary.org/downloads>*